## 2018 LTA Registration

Preface: The LTA uses a secure service, Wild Apricot, to manage our web site and membership information. LTA owns all the data we collect. LTA and Wild Apricot does not sell or share any personal information about you or our members to any outside organization/partners/advertisers.

- 1. Open the link <u>www.ltpafun.org</u> in your internet browser.
- 2. Click the Join button on the left side of the page or the JOIN US menu item

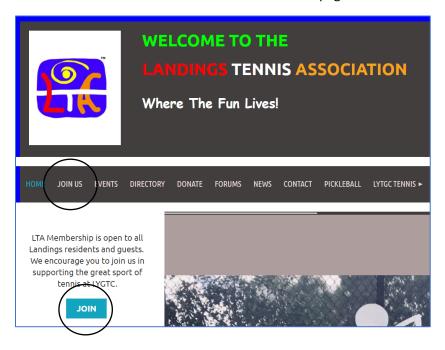

- 3. Enter your email address. <u>Note that each family member must register separately and must have their own email address.</u>
- 4. Enter the security check code displayed in the box below and click the NEXT button

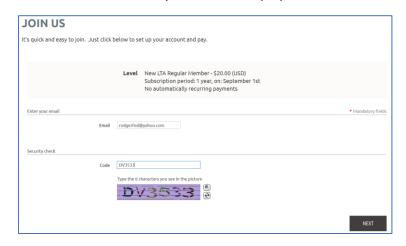

5. Complete the Registration Information and click the NEXT button.

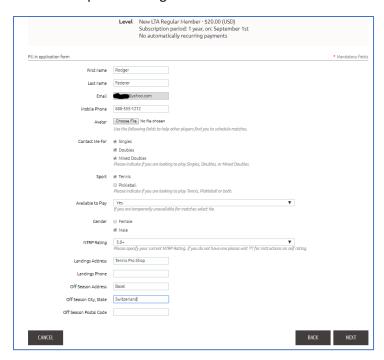

6. Review and Confirm the Information is correct. Click the PAY ONLINE button. Please note that the amounts collected are for your LTA annual dues and not a fee to use the Wild Apricot web site services.

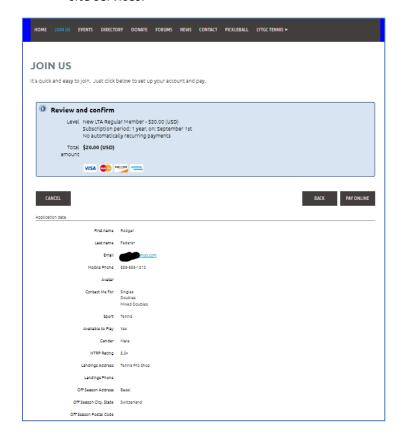

7. Enter your Credit Card details and click **Pay \$20.00 (USD)**. Note that the LTA or this web site does not store your credit card information.

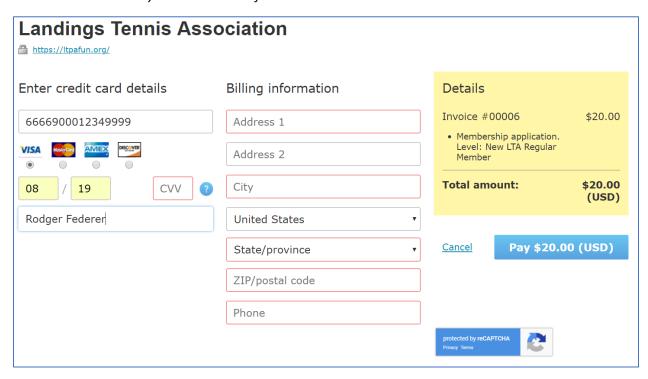

8. You will receive an email with and an initial password.

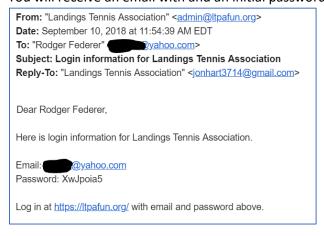

9. You can then log into the LTA Website with your registered email address and this password. If you would like to change your password, click the person icon at the top right corner of the Home Page and select the Change Password link. As always, take the common precautions when setting your password to avoid using passwords for other sites or passwords that could be easily guessed.

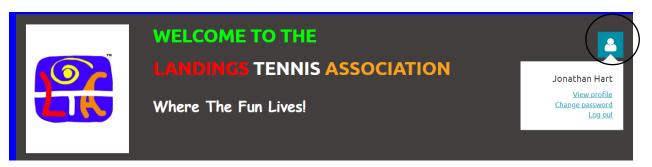

Once you have completed these steps you can then click on the club calendar to view and register for upcoming events.

10. If you have an iPhone, download the Wild Apricot Membership App from the App Store (Android app is in development but no availability timeframe has been published). This app will let you do cool things like viewing the membership directory or register for events from your phone. Click here for more information on the Wild Apricot Membership App.